## **How to Move Panels**

All panels displayed in the dashboard can be moved to any position within its tab with just a couple of steps.

- 1. Click the **Panel Layout** menu from the Dashboard main Menu to open the Panel Layout screen.
- 2. Select panel you want to move, then use the **Move Up** or **Move Down** button to rearrange the panels.

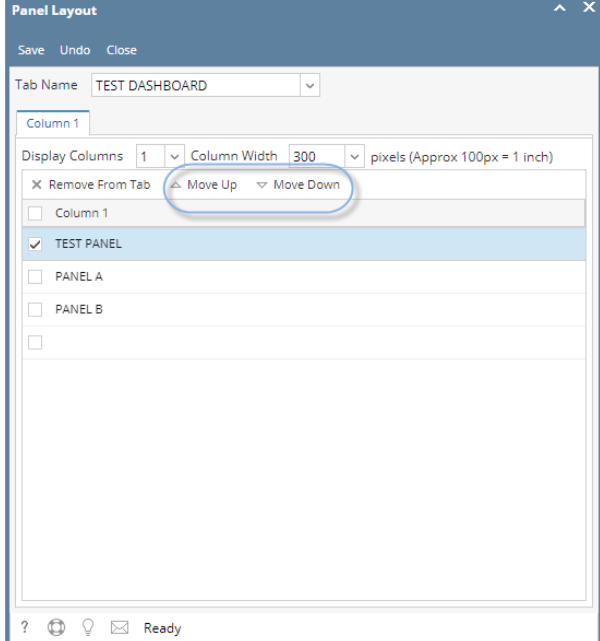

3. Once done, click the **Save** then **Close** toolbar button. Changes will automatically cascade on the Dashboard.